# 令和4年度 砂防巡視点検システム改修内容資料

【項番1】点検次数の非表示化対応① 対象:点検報告一覧画面(PC用)/点検開始画面(タブレット用) 対応理由:点検を削除→作成すると、点検次数が歯抜けとなり、利用者に不要な混乱を招くため。利用者が点検次数を意識しなくても良い形に変更する。

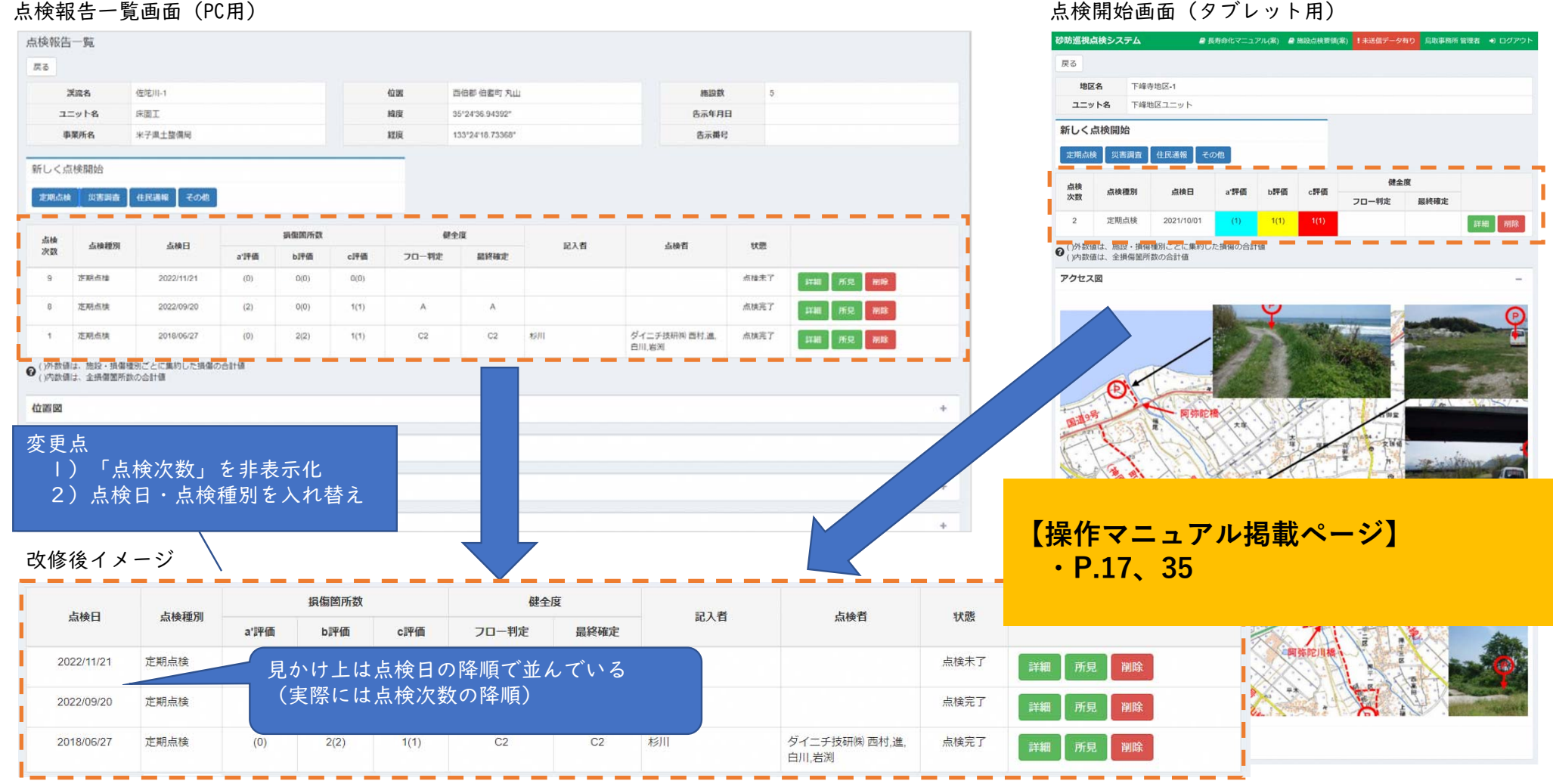

2

# 【項番1】点検次数の非表示化対応①

**【操作マニュアル掲載ページ】 ・P.37**

点検項目選択画面(PC用)についても点検次数の表示箇所があることが判明。こちらも合わせて非表示となるよう対応する。

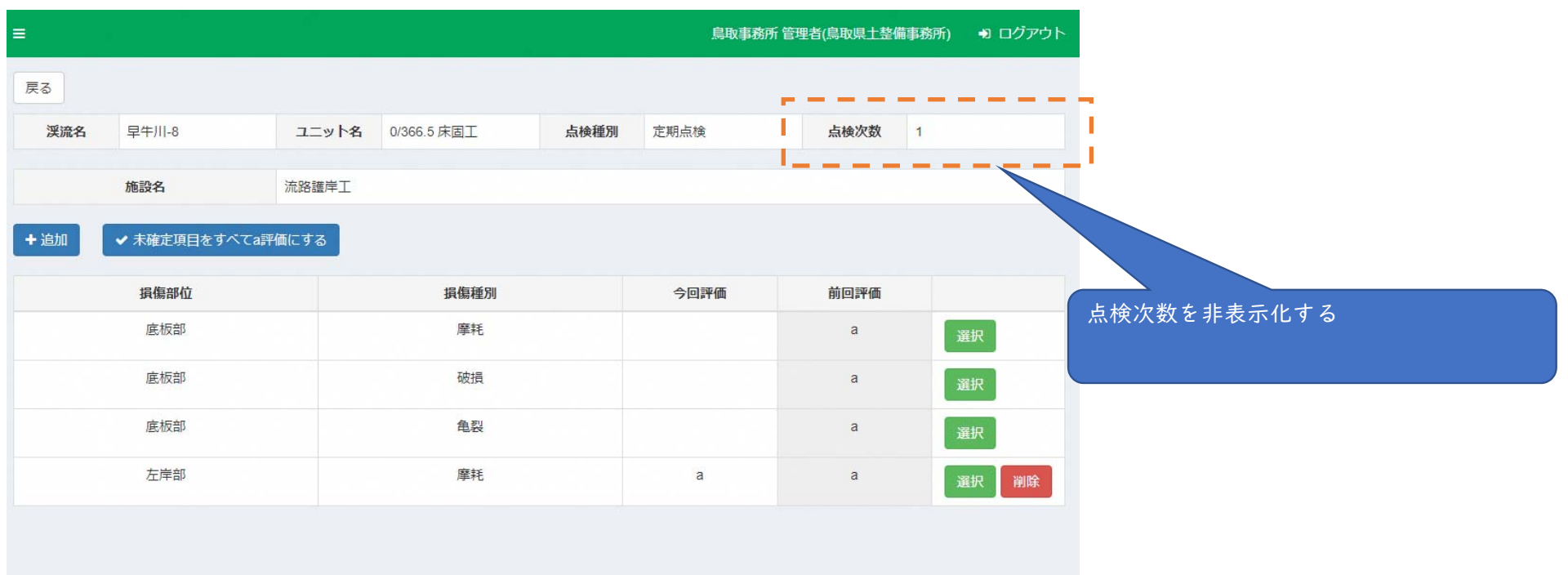

【項番1】点検次数の非表示化対応②チェック追加 対象:点検結果登録画面(PC用/タブレット用)

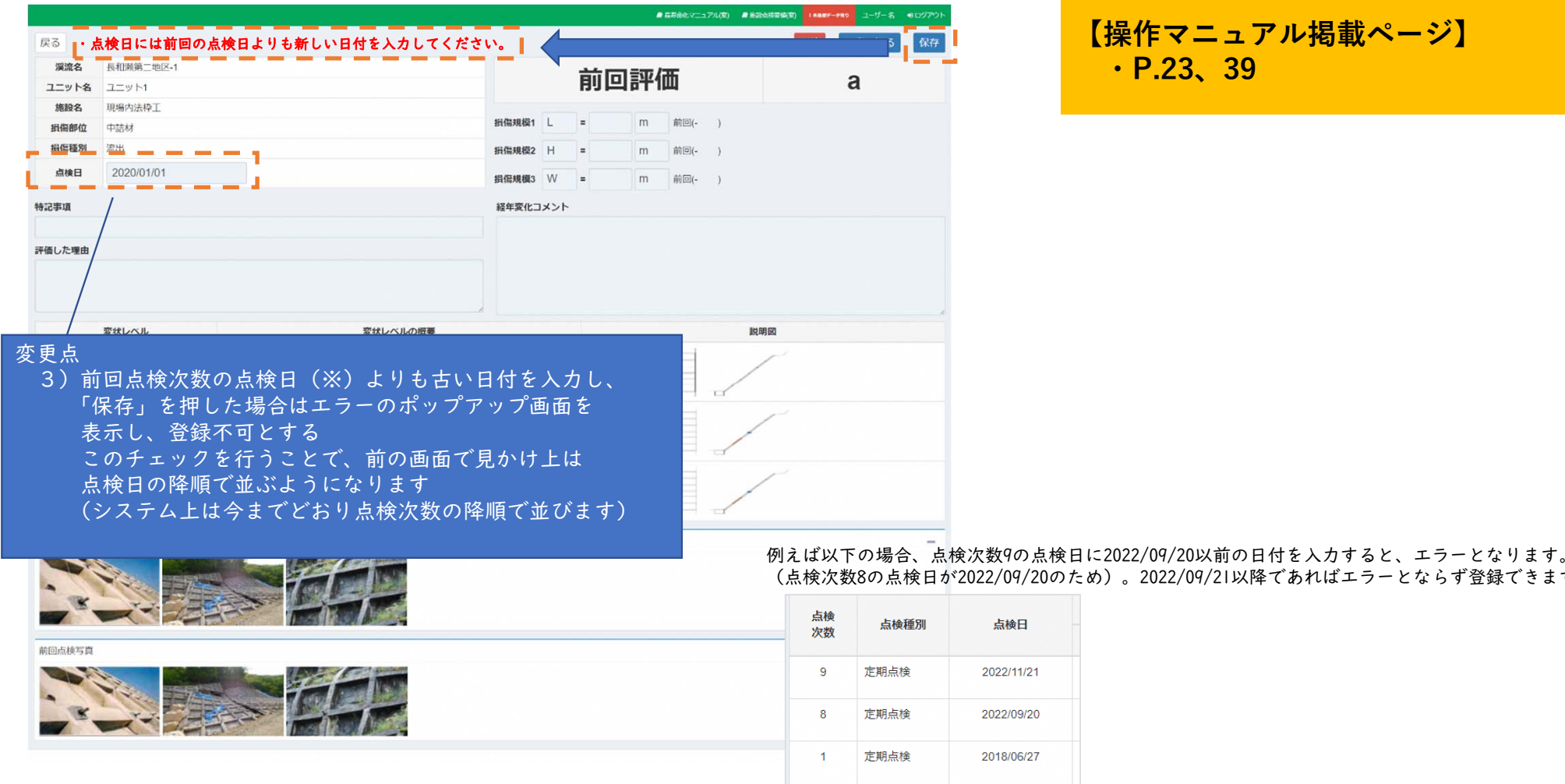

 **【操作マニュアル掲載ページ】 ・P.23、39**

※前回点検次数の点検日=前回の点検次数で登録された点検結果のうち、最も古い点検日を指します。

(点検次数8の点検日が2022/09/20のため)。2022/09/21以降であればエラーとならず登録できます。

4

### 【項番2】ユニット単位の損傷一覧画面(PC用/タブレット用)の新設

**【操作マニュアル掲載ページ】 ・P.28、42**

対応理由:点検調書の作成前に入力内容を確認できるようにし、点検漏れ・入力漏れをチェックすることで手戻りを防止するため。

【システム化要件】

・新設する画面は、点検次数を選択した後に表示される点検報告詳細画面(PC)、点検結果表示画面(タブレット)からボタンを押すと表示される。

・表示する項目は、点検調書に出力される点検結果登録画面の点検項目すべて(入力漏れを把握するため。)

・損傷の代表写真1枚を表示する。

・ | ユニット辺りの損傷数は最多で100件超(一級河川など)。画面表示が極端に遅くなる懸念があるため、絞り込み機能を設けた上で、一定の損傷数で改ページする。

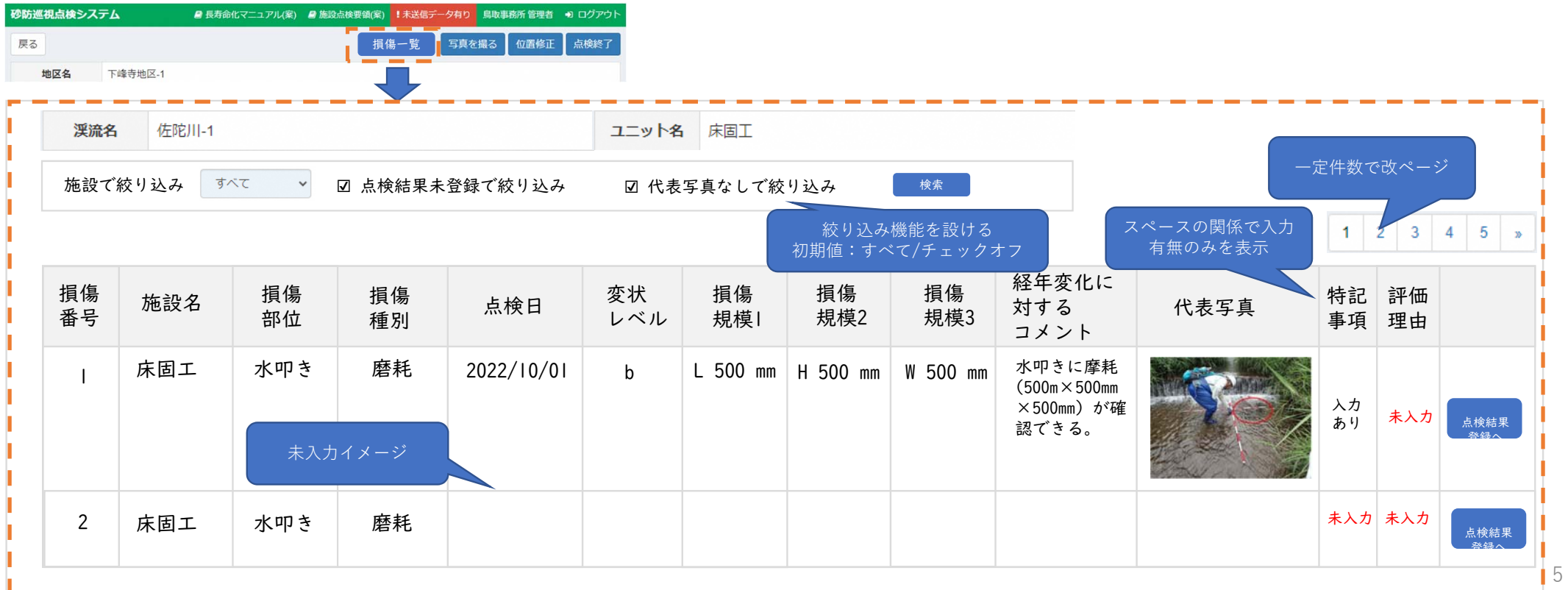

【項番3】写真マーカー回転対応

**【操作マニュアル掲載ページ】 ・P.7、26-27、42**

対応理由:写真の撮影方向を分かるようにし、現場状況把握を容易にするため。

【システム化要件】

- ・PC、タブレットの両方に対応。
- ・マーカー位置修正画面にて、写真マーカーの向きを8方向(45度回転。0/45/90/135/180/225/270/315度)に回転できるようにする。
- ・砂防巡視点検システム→定期システムへの連携データとして「写真の撮影方向」の情報を追加する。
- ・過去に登録済みの写真データはそのままとする(↓向き矢印のまま)。
- ・「写真の撮影方向」が設定されていない場合、画面上は固定のマーカーで表示する(未設定であることが分かるようなマーカーとする)。

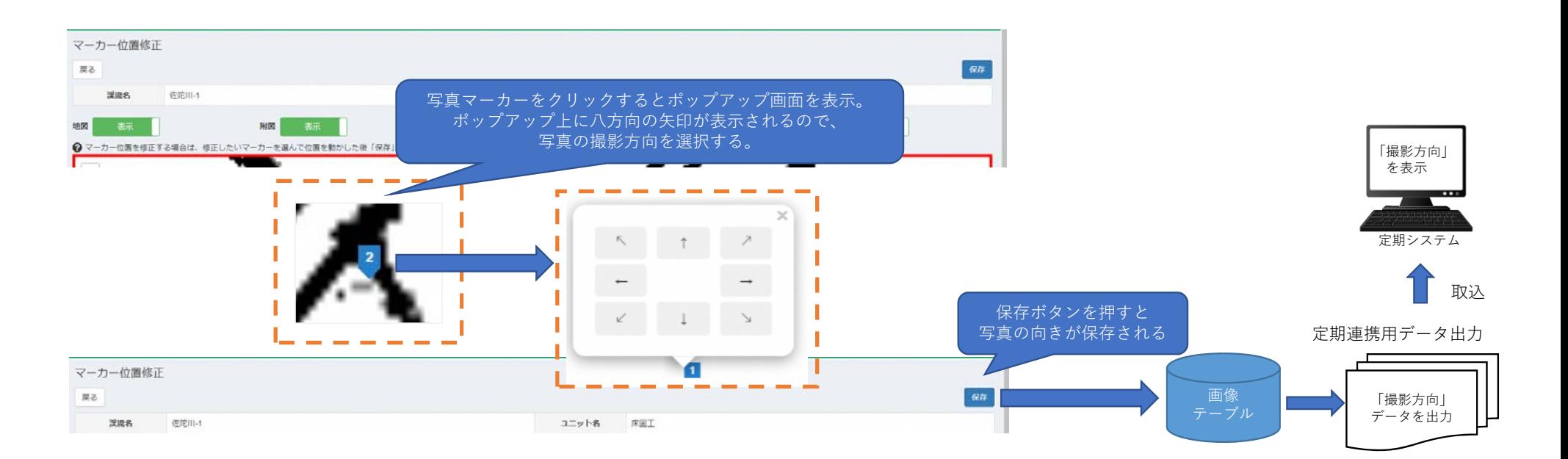

### 【項番6】点検調書出力条件(渓流)の追加

**【操作マニュアル掲載ページ】 ・P.58-60**

対応理由:点検調書を作成したい渓流のデータだけを出力できるようにし、効率的に業務を進められるようにするため。

【システム化要件】

- ・渓流/地区で絞り込みができるよう、必要な事業種別(砂防/地すべり/急傾斜/雪崩)・水系等・河川等・渓流名の条件を追加する。
- ・事業種別に砂防とそれ以外を選択した場合とで水系名→市町村名など、項目名およびリスト内容を切り替える(ユニット一覧画面と同様)。
- ・初期値は全リストにおいて「すべて」とする(ユニット一覧画面と同様)。

点検業者の場合(県の場合、出力条件として「事務所(業者)」の指定も可能。「事業所」のリストは一番下に表示する。)

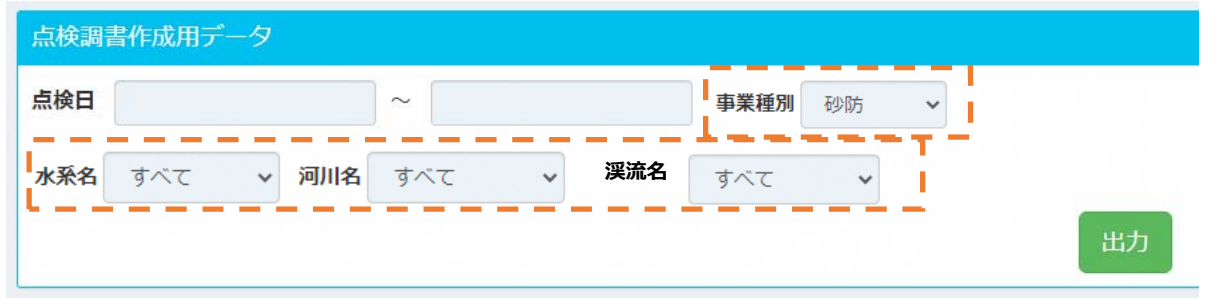

### 【項番8】調書ファイルへの渓流名の付加

対応理由:点検調書のフォルダ・ファイル名から、点検調書がどの渓流のものであるかを識別できるようにするため。

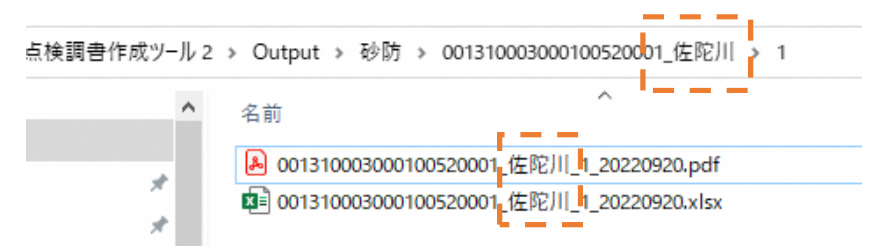

### 【項番12】損傷の代表写真の設定必須化対応

**【操作マニュアル掲載ページ】 ・P.47**

対応理由:代表写真の設定漏れを点検調書を作成前に検知し、点検調書作成後の手戻り(修正→再作成)を抑止するため。

【システム化要件】

- ・写真整理機能で損傷と紐づけを行う際、損傷の写真があるにもかかわらず代表写真が設定されていなかった場合はエラーとする。(対応①) (損傷の写真が1枚しかなかった場合に自動的に代表写真にする、といった機能は不要)
- ・点検結果登録画面で代表写真を設定できる機能を設ける。(対応②)
- ・点検報告(健全度)を登録する際、損傷の写真があるにもかかわらず代表写真の設定がない場合は、アラート(はい/いいえ)を表示する。(対応③)

対応① 写真整理機能で損傷と紐づけを行う際、損傷の写真があるにもかかわらず代表写真が設定されていなかった場合はエラーとする。

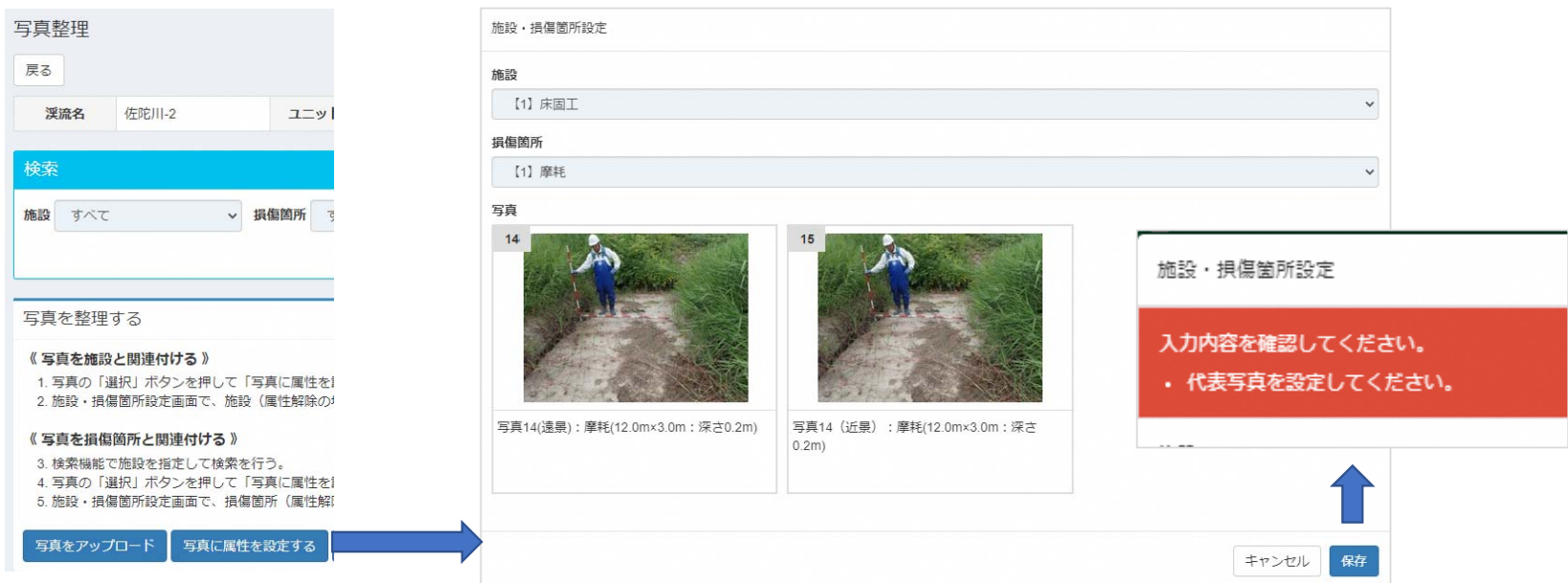

### **【操作マニュアル掲載ページ】 ・P.24、56**

### 対応② :点検結果登録画面で代表写真を設定できる機能を設ける。

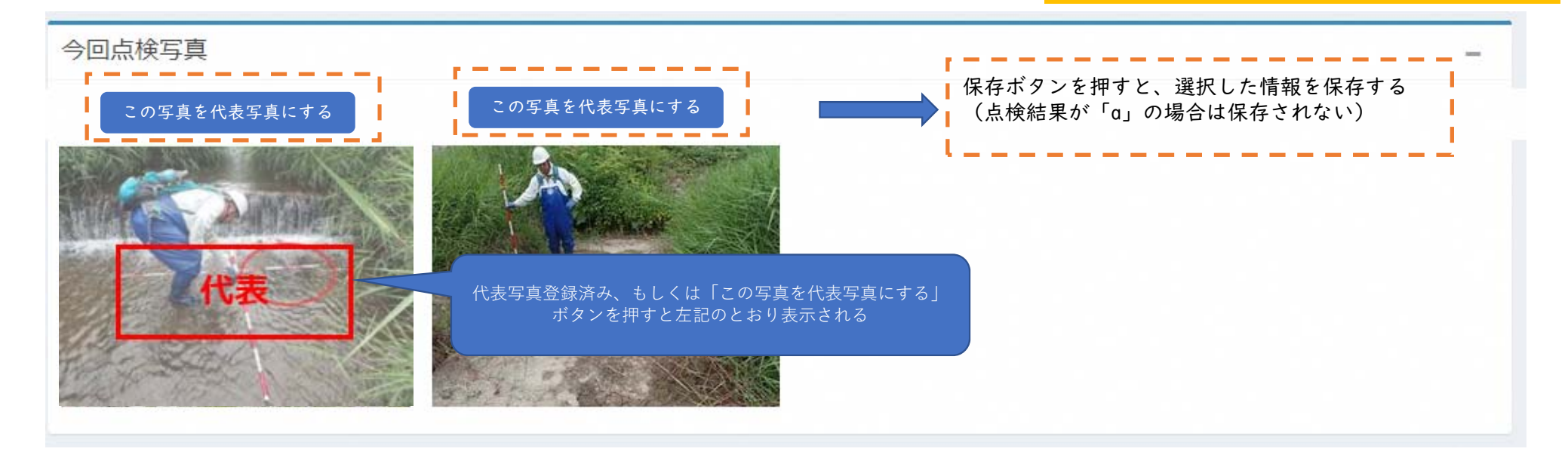

対応③ :点検報告(健全度)を登録する際、損傷の写真があるにもかかわらず代表写真の設定がない場合は、アラート(はい/いいえ)を表示する。

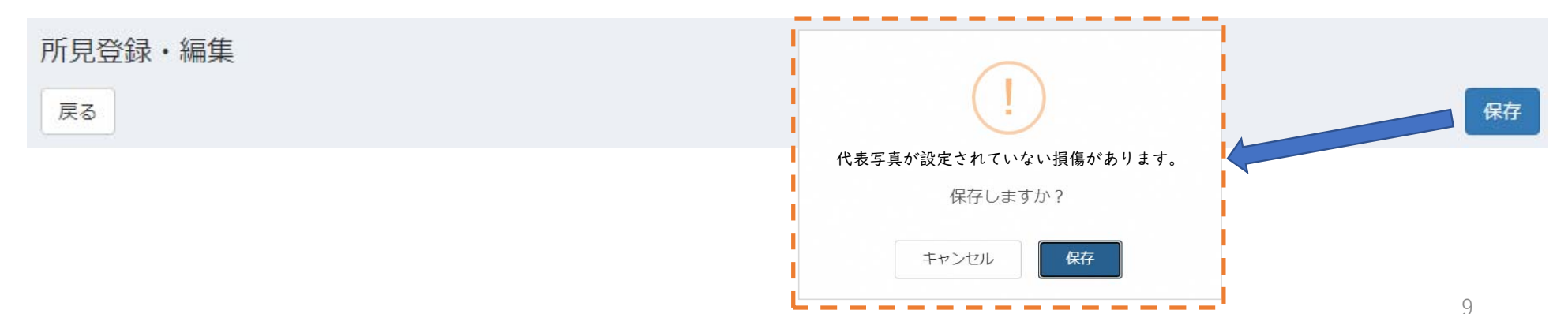

### 【項番13】点検次数1の点検日設定対応

**【操作マニュアル掲載ページ】 ・**<br>・該当なし(データ補正のみのため)

対応理由:次回点検者等のシステム利用者が、前回の点検日を把握できるようにするため。

【システム化要件】

- ・点検結果の「点検日」の一括登録を行う。対象は、点検次数1で点検日の設定がないデータ。
- ・1ユニットにつき「a」評価の点検結果を1件登録する。
- ・対応の結果として、ユニット一覧画面に点検日が表示されるようにする。

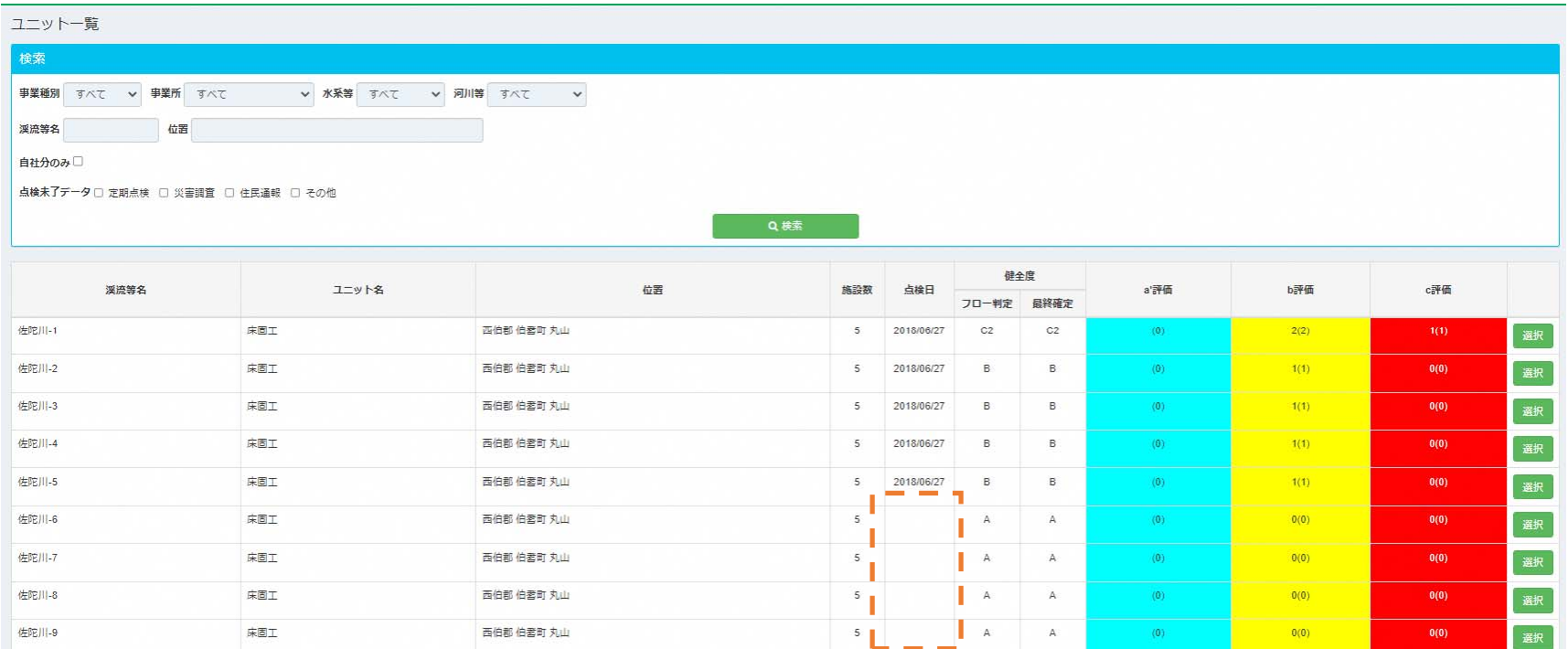

## 【項番17】附図表示画面の初期縮尺変更対応

**【操作マニュアル掲載ページ】 ・該当なし(縮尺変更のみのため)**

11

対応理由:地図上での操作をしやすくするため。

#### 【システム化要件】

・附図を表示している画面(タブレット:点検結果表示画面/PC:点検報告詳細画面)の初期表示の縮尺を4段階程度落とす(拡大する)。

### 現在の初期縮尺

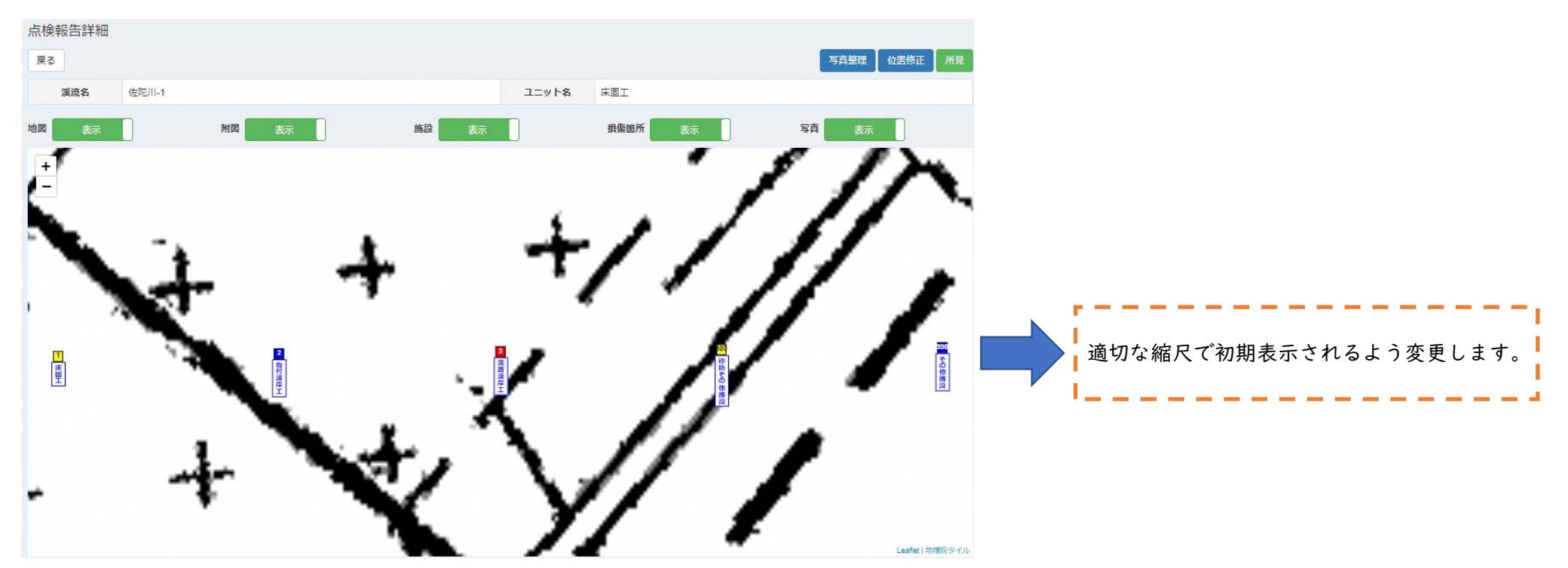

## 点検結果「a'」評価を選択不可とする対応

対応理由:点検要領どおりに「a」または「b」が選択されるようにしたいため。

#### 【システム化要件】

・点検結果登録画面で「a'」の選択肢を表示しないようにする。(対応①)

対応①: 点検結果登録画面で「a'」の選択肢を 表示しないようにする。

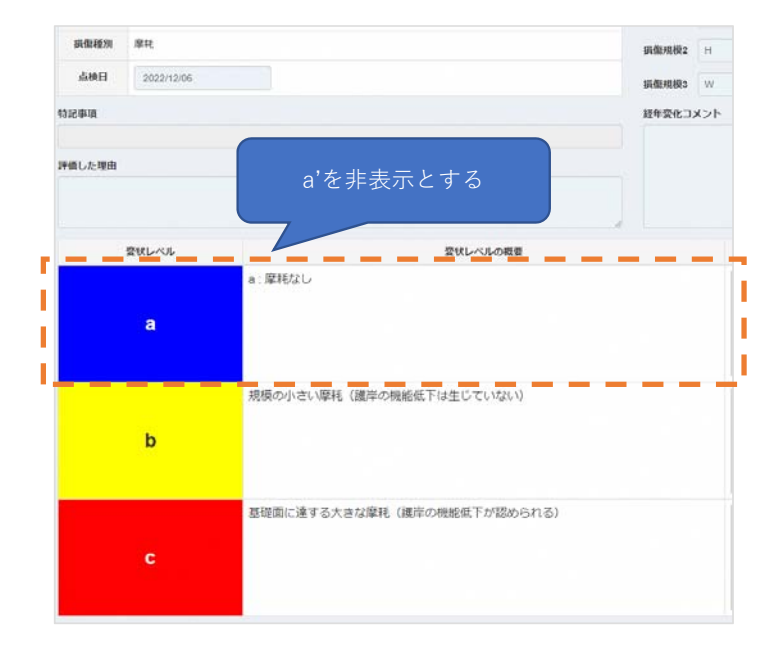

**【操作マニュアル掲載ページ】 対応①:全般的にa'の記載を削除**

## 点検結果「a'」評価を選択不可とする対応

#### 対応②:

・画面上にa'を表示しているものについても非表示化する。

#### 改修後イメージ(点検報告一覧)

# **【操作マニュアル掲載ページ】 ・P.33-34 等(全体的に画面差し替え)**

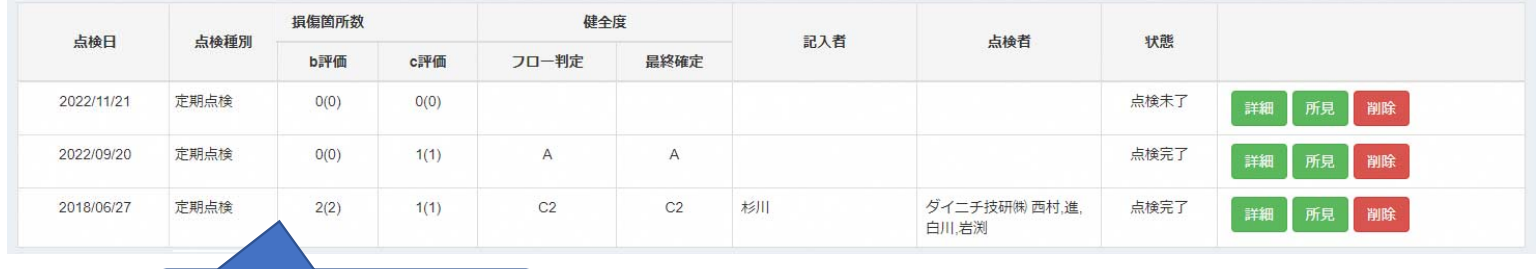

a'評価を表示しない

### 改修後イメージ (ユニット一覧)

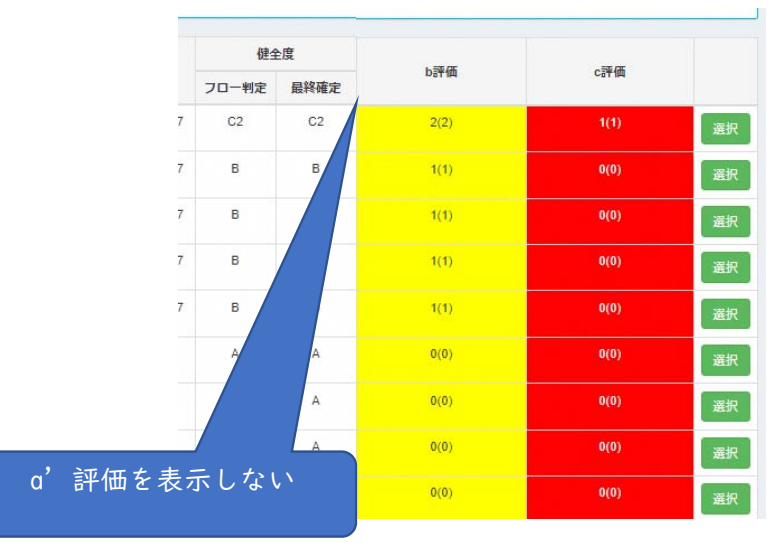

# 補修計画/補修実績の金額を「千円」単位に変更する対応

対応理由:実際の運用に合わせるため。

### 【システム化要件】

・点検結果登録画面の補修計画/補修実績の金額の「円」を「千円」に変更する。

#### 改修後イメージ(PC用点検結果登録画面)

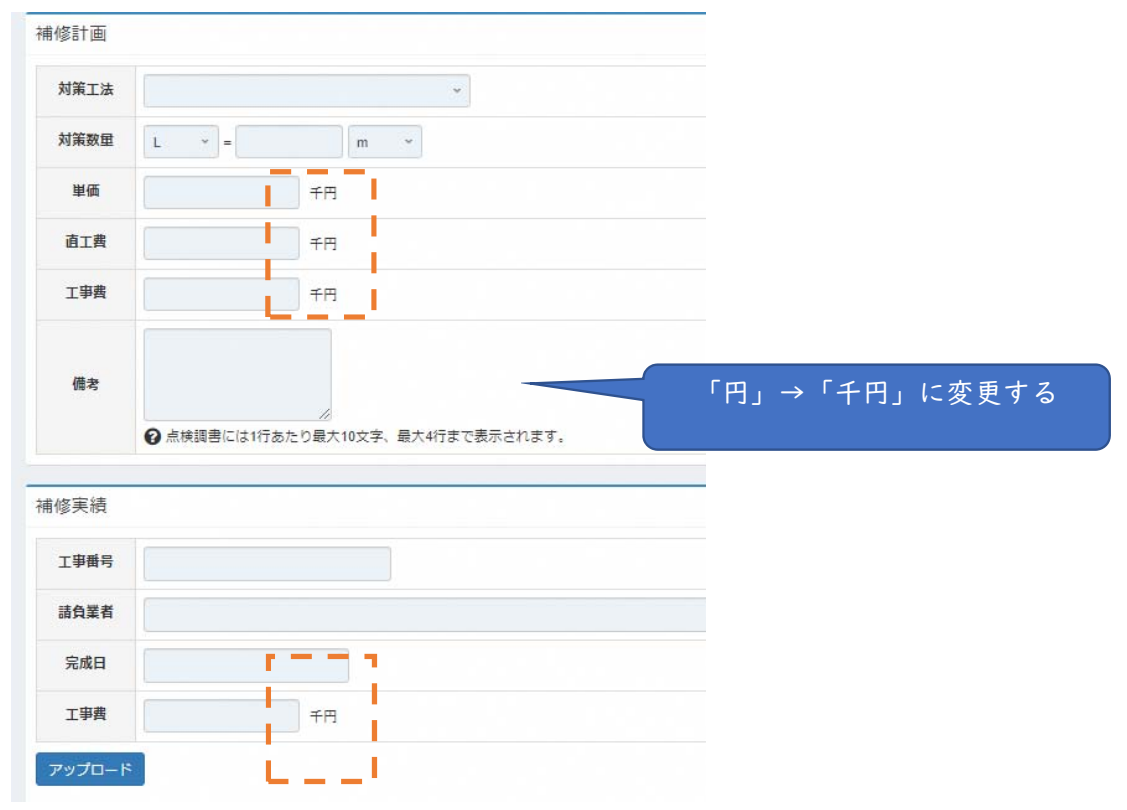

![](_page_13_Picture_53.jpeg)

点検調書に合わせて文字数制限・行数制限を設ける対応①

**【操作マニュアル掲載ページ】** P. 23、39、41、49、56

対応理由:点検調書での文字切れを回避するため。

#### 【システム化要件】

・点検結果登録画面の「評価した理由」「経年変化コメント」、補修計画の「対策工法」「備考」に行数制限・文字数制限を設ける。

![](_page_14_Figure_5.jpeg)

改修後イメージ(PC用点検結果登録画面)

### 点検調書に合わせて文字数制限・行数制限を設ける対応②

**【操作マニュアル掲載ページ】** P. 23、39、41、49、56

#### 【システム化要件】

- ・写真整理画面の「コメント」に行数制限を設ける。
- ・所見登録画面の「所見」に文字数制限・行数制限、「所見要約」に文字数制限を設ける。

改修後イメージ(コメント編集画面)

![](_page_15_Picture_30.jpeg)